### Cloud Provisioning with Ansible

Magnus Glantz (@mglantz) Senior Solution Architect

#### Content contributions by:

Bianca Henderson (@bizonks)

John Lieske (@johnlieske)

Jake Jackson (@thedoubl3j)

Sr. Product Field Engineers, Getting Started Team

Magnus Glantz (@mglantz), Senior Cloud Infra SA

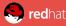

### **Automation context**

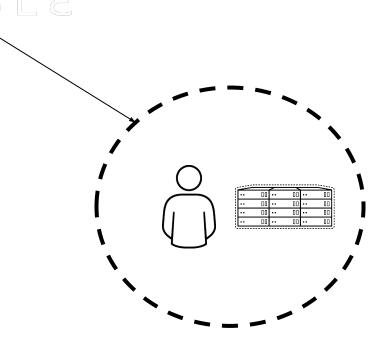

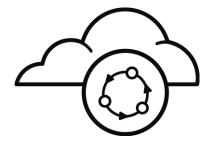

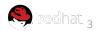

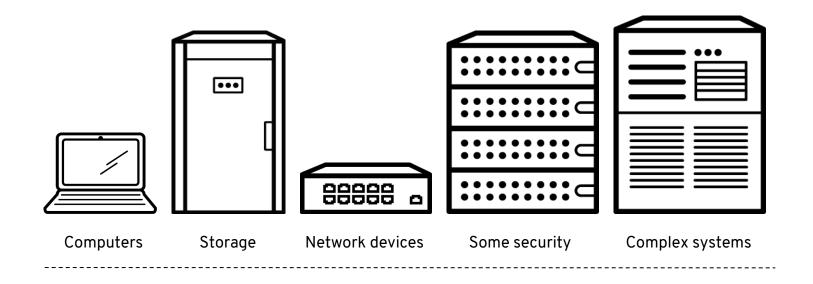

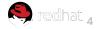

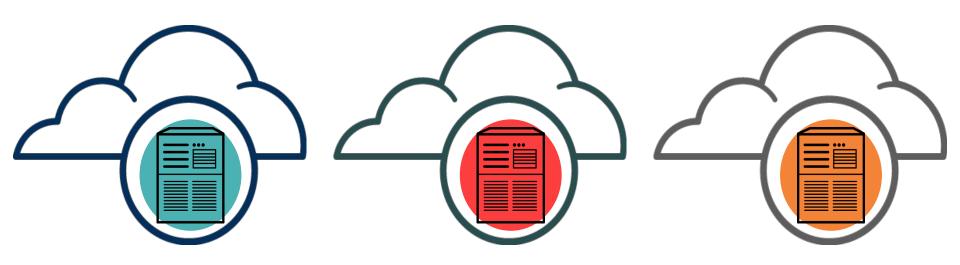

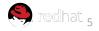

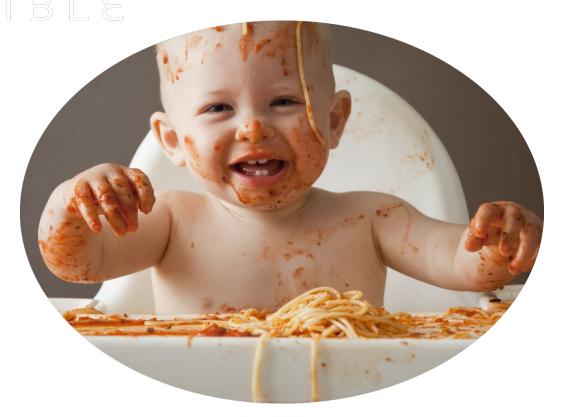

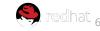

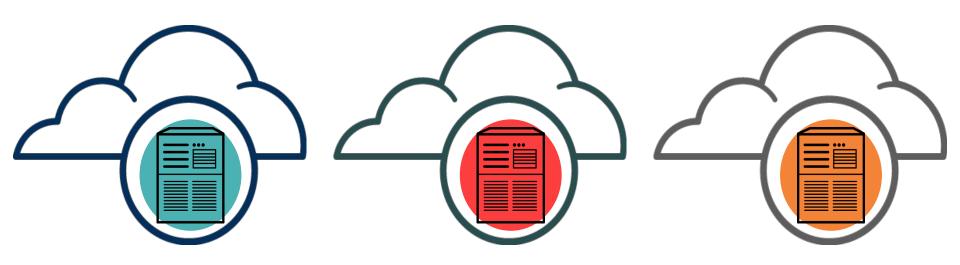

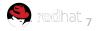

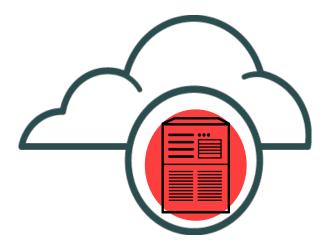

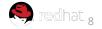

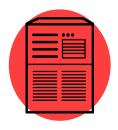

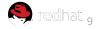

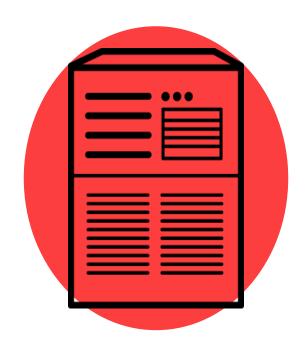

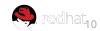

"Only 12% of the Fortune 500 firms in 1955 existed in 2015. Close to 9/10 have been eliminated"

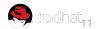

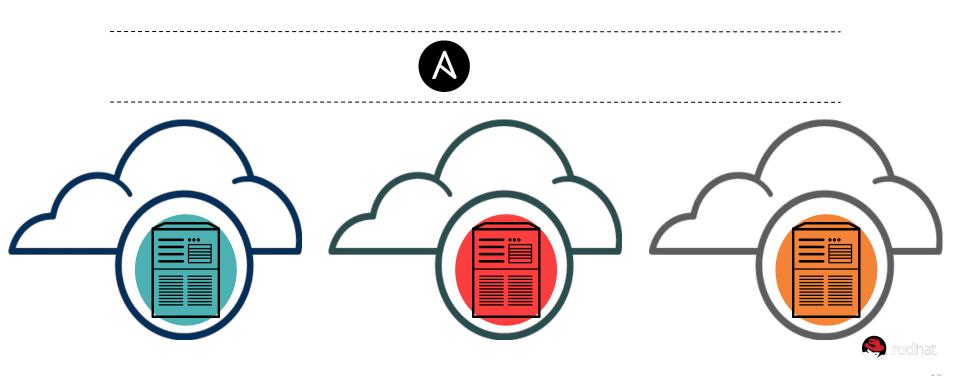

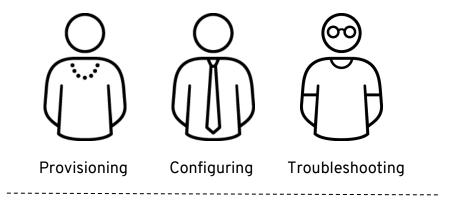

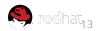

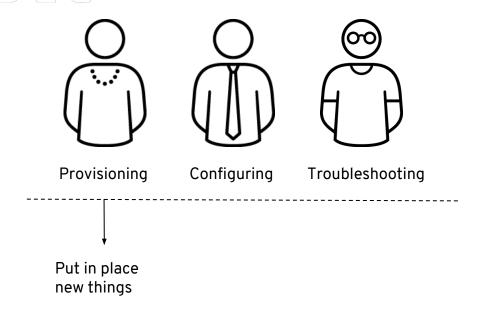

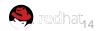

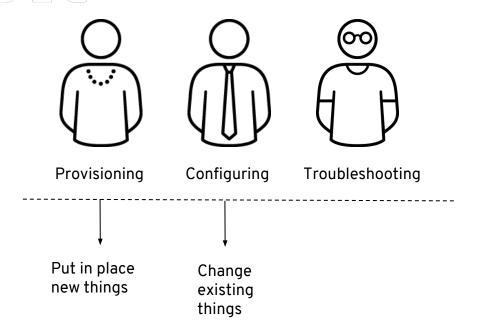

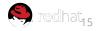

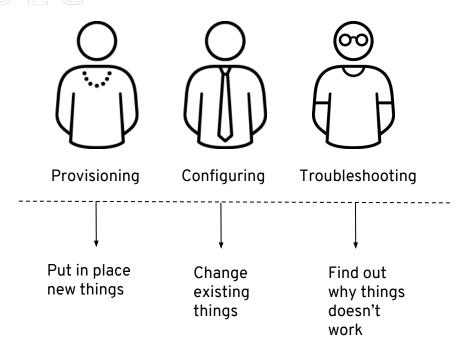

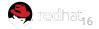

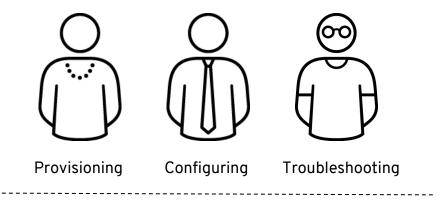

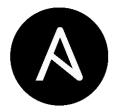

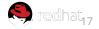

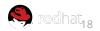

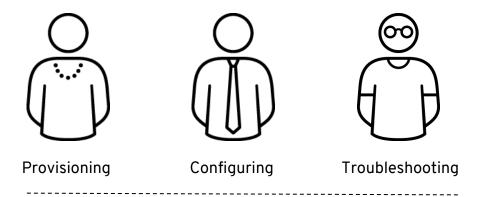

# **ALL THE THINGS**

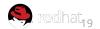

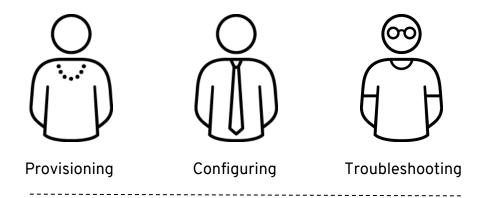

# **ALL THE THINGS**

The end.

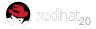

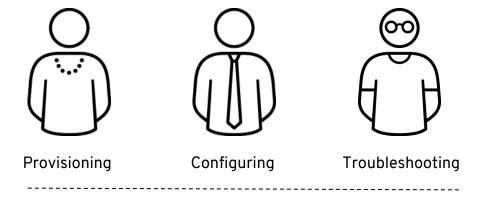

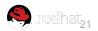

### Ansible: Common complimenting tools

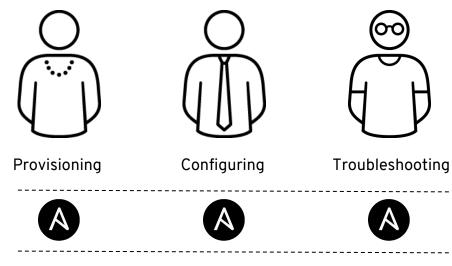

- Terraform
- AWS

CloudFormation

- Azure Resource

**Templates** 

- Google Cloud
- **Deployment Manager**

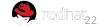

### **Ansible:** Common complimenting provisioning tools

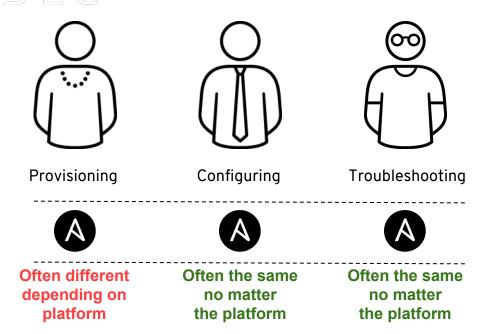

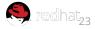

**Automation specifics** hosts: all state: present services name: tomcat enabled: yes state: started - name: Download and deploy sample Java application get\_url: url: https://tomcat.apache.org/tomcat-6.0-doc/apadey/sample/sample.war dest: /war/lib/tomcat/webapps/sample.war notify: - restart toncat - name: restart toncat service: name=tomcat state=restarted

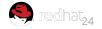

### Ansible: Automation specifics: provisioning

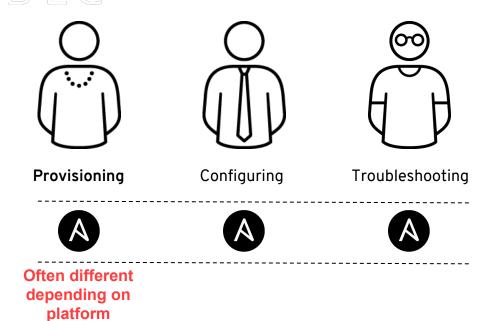

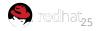

### Demo: 960 VMs on AWS in seconds with Ansible

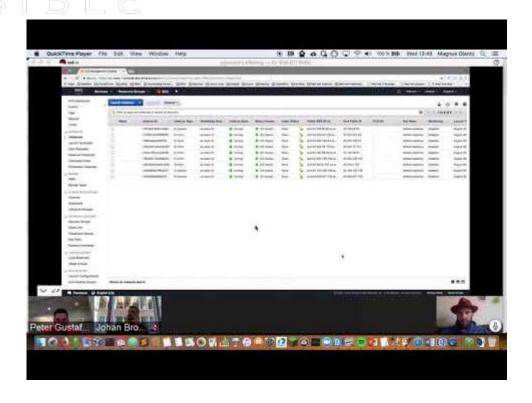

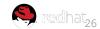

### ANSIBLE

### Ansible (2.7): Cloud related Modules

Total number of modules: 2078

**Total number of cloud modules:** 768

Total number of providers: 34

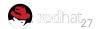

### Cloud related solutions: dynamic inventories

```
ansible -i ec2.py all -m ping
ansible -i azure_rm.py all -m ping
ansible -i gce.py all -m ping
```

READ MORE: <a href="https://docs.ansible.com/ansible/2.7/user-guide/intro-dynamic inventory.html">https://docs.ansible.com/ansible/2.7/user-guide/intro-dynamic inventory.html</a>

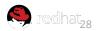

### Cloud related solutions: inventory plugin (aws)

```
# Fetch all hosts in us-east-1, the hostname is the public DNS if it exists, otherwise the private IP
address
plugin: aws_ec2
regions:
   - us-east-1
```

READ MORE: https://docs.ansible.com/ansible/2.7/plugins/inventory/aws\_ec2.html

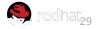

### Cloud related solutions: inventory plugin (azure)

```
# required for all azure_rm inventory plugin configs
plugin: azure_rm

# forces this plugin to use a CLI auth session instead of the automatic auth source selection (eg,
prevents the
# presence of 'ANSIBLE_AZURE_RM_X' environment variables from overriding CLI auth)
auth_source: cli

# fetches VMs from an explicit list of resource groups instead of default all (- '*')
include_vm_resource_groups
- myrg1
```

READ MORE: <a href="https://docs.ansible.com/ansible/2.7/plugins/inventory/azure\_rm.html">https://docs.ansible.com/ansible/2.7/plugins/inventory/azure\_rm.html</a>

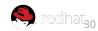

### Cloud related solutions: inventory plugin (gce)

```
plugin: gcp_compute
zones: # populate inventory with instances in these regions
   - us-east1-a
projects:
   - gcp-prod-gke-100
   - gcp-cicd-101
```

READ MORE: <a href="https://docs.ansible.com/ansible/2.7/plugins/inventory/gcp\_compute.html">https://docs.ansible.com/ansible/2.7/plugins/inventory/gcp\_compute.html</a>

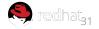

### Cloud related solutions: add\_host

```
gather_facts: false
connection: local
tasks:
- name: Include vars to be used
 include vars: vars/vars.yml
- name: Provision Ansible Tower VMs
 ec2:
   aws access key: "{{ec2 access key}}"
   aws_secret_key: "{{ec2_secret_key}}"
   key_name: "{{ec2_key}}"
   region: "{{ ec2_region }}"
   group: "{{ ec2 security group tower }}"
   instance_type: t2.medium
   image: "{{ ami_id }}"
   user data: "{{ lookup('file', '/tmp/tower-prep.sh') }}"
   wait: true
   exact_count: "{{ number_of_tower_systems }}"
   count tag:
      identity: tower
   instance_tags:
      identity: tower
 register: ec2large
- name: Setup in-memory inventory for just created VMs
 add host:
   name: hostname={{ item.public_ip }}
   groups: just_created_vms
 with_items: "{{ ec2large.tagged_instances }}"
```

- name: "[Play 1] Deploy VMs in Amazon EC2"

hosts: localhost

```
- name: "[Play 2] Post Configuration of VMs, put Ansible Tower software in place"
hosts: just_created_vms

tasks:
- name: Ensure /opt/tower is created
file:
   path: /opt/tower
   state: directory

- name: Unzip the latest tower software
   unarchive:
   src: "https://releases.ansible.com/ansible-tower/setup/ansible-tower-setup-latest.tar.gz"
   dest: /opt/tower
   remote_src: yes
```

#### **READ MORE:**

https://docs.ansible.com/ansible/latest/modules/add host module.html

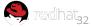

# Provisioning Azure VMs with Ansible

I know Microsoft, they are the creators behind X-Box.

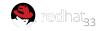

### Make Sure Ansible is Installed

Azure CLI will need to be version 2.0.4 or later.

Run the az --version command to find the version. If the CLI command is named azure instead of az then it's too old.

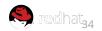

## Acquire Azure Credentials

For a development environment, create a *credentials* file for Ansible on your Cloud Shell. First, type this command:

az ad sp create-for-rbac

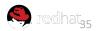

### Acquire Azure Credentials (cont.)

To find out what your subscription ID is, type in:

```
az account show --query "{ subscription_id: id }"
```

Output like this should show up; copy this information into a text file so that you can copy/paste it later:

```
"subscription_id": "854c5e9a-ed49-687e-bc7a-96ed7315095"
.
```

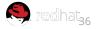

### Acquire Azure Credentials (cont.)

```
Then, type this command in:
az ad sp create-for-rbac --query '{"client id": appId,
"secret": password, "tenant": tenant}'
Output like this should show up:
  "client id": "eec5624a-90f8-4386-8a87-02730b5410d5",
  "secret": "531dcffa-3aff-4488-99bb-4816c395ea3f",
  "tenant": "72f988bf-86f1-41af-91ab-2d7cd011db47"
```

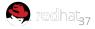

### Configure Ansible to Use Azure Credentials

```
cd ~/.azure
vi ~/.azure/credentials
```

#### Format for the credentials file:

```
[default]
subscription_id=<your-subscription_id>
client_id=<security-principal-appid>
secret=<security-principal-password>
tenant=<security-principal-tenant>
```

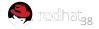

### Verify the Configuration

In CloudShell, create a file named rg.yml:

vi rg.yml

Paste the code found on the next slide into the editor, keeping in mind that the name variable underneath azure\_rm\_resourcegroup can be anything you want.

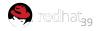

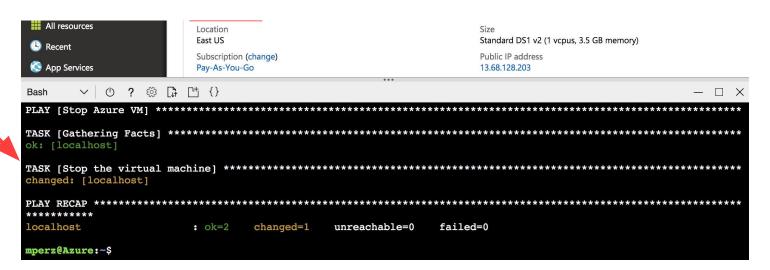

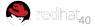

### Verify the Configuration (cont.)

```
- hosts: localhost
  connection: local
  tasks:
    - name: Create resource group
      azure rm resourcegroup:
        name: config-test
        location: eastus
      register: rg
    - debug:
        var: rq
```

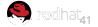

### Verify the Configuration (cont.)

Run the playbook rg.yml with the following command:

ansible-playbook rg.yml

Navigate to the Resource Groups tab on the left side of the Azure user interface to see your newly created resource group!

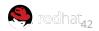

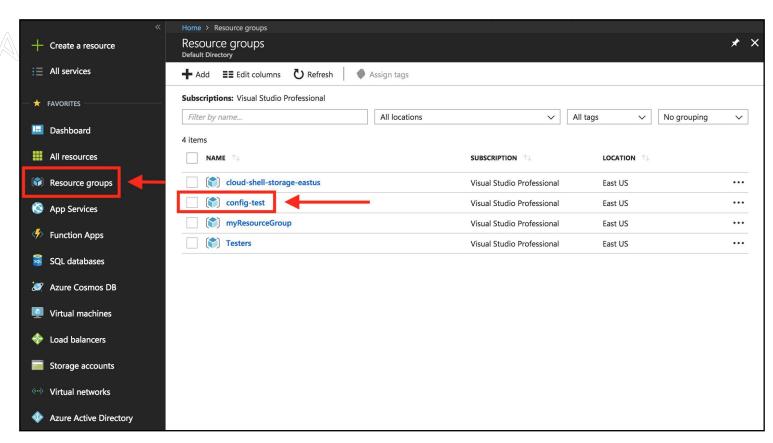

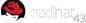

# Create a Complete VM Environment in Azure

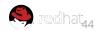

#### SSH Key

First, make sure to create an SSH key pair (if you don't have one already) by typing:

ssh-keygen

Copy the output from the following command:

cat ~/.ssh/id rsa.pub

...into a text file so that you can paste it into the ssh\_public\_keys part of azure create vm.yml

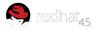

# The Playbook

Create an Ansible playbook named azure\_create\_vm.yml

The following slides will show you the content that should be in that playbook and how it works.

Note: The text in **red** indicate arbitrary names for things that you can change/customize.

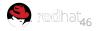

#### Create a Resource Group

```
- name: Create Azure VM
 hosts: localhost
 connection: local
  tasks:
    - name: Create resource group
      azure rm resourcegroup:
        name: webinar-test
        location: eastus
      register: rg
    - debug:
        var: rg
```

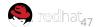

# Create a Virtual Network

- name: Create virtual network
azure rm virtualnetwork:

resource group: webinar-test

name: webinarVnet

address\_prefixes: "10.0.0.0/16"

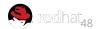

#### Add a Subnet to the Virtual Network

```
- name: Add subnet
azure_rm_subnet:
    resource_group: webinar-test
    name: webinarSubnet
    address_prefix: "10.0.1.0/24"
    virtual_network: webinarVnet
```

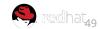

### Access Resources and Assign Public IP to the VM

- name: Create public IP address

azure rm publicipaddress:

resource\_group: webinar-test

allocation\_method: Static

name: myPublicIP

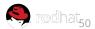

## Create a Network Security Group

```
- name: Create Network Security Group that allows SSH
 azure rm securitygroup:
   resource group: webinar-test
   name: webinarNetworkSecurityGroup
   rules:
      - name: SSH
       protocol: Tcp
        destination port range: 22
        access: Allow
       priority: 1001
        direction: Inbound
```

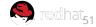

### Create a Virtual Network Interface Card (NIC)

```
- name: Create virtual network interface card
  azure_rm_networkinterface:
    resource_group: webinar-test
    name: myNIC
    virtual_network: webinarVnet
    subnet: webinarSubnet
    public_ip_name: myPublicIP
    security_group: webinarNetworkSecurityGroup
```

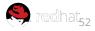

### Create the VM

```
- name: Create VM
 azure rm virtualmachine:
   resource group: webinar-test
   name: WebinarVM
   vm_size: Standard DS1_v2
    admin_username: azureuser
    ssh password enabled: false
    ssh public keys:
      - path: /home/azureuser/.ssh/authorized_keys
        key data: "ssh-rsa AAAAB3Nz{snip}hwhqT9h"
    network interfaces: myNIC
    image:
     offer: RHEL
      publisher: RedHat
      sku: '7-raw'
      version: latest
```

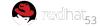

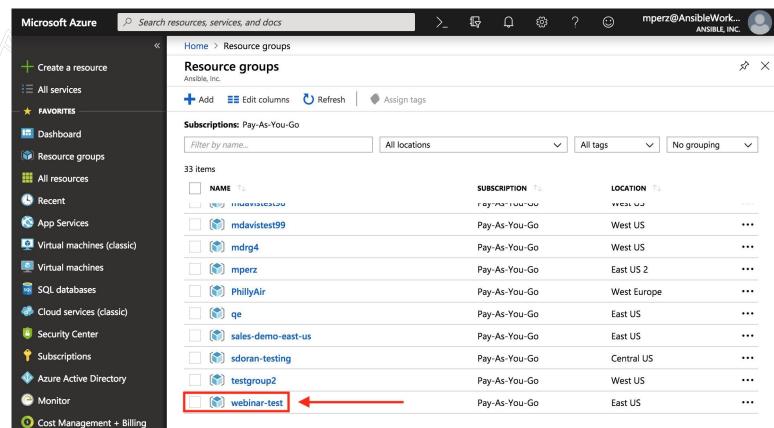

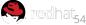

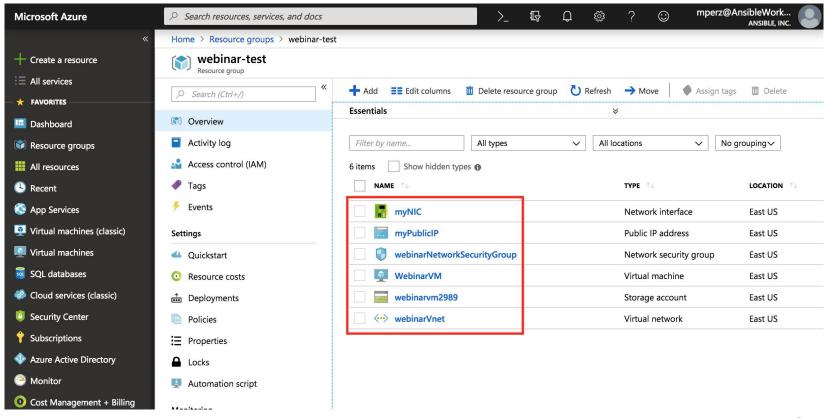

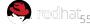

### Manage VMs in Azure Using Ansible

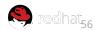

# Stop a VM Using a Playbook

```
- name: Stop Azure VM
hosts: localhost
connection: local

tasks:
- name: Stop the virtual machine
azure_rm_virtualmachine:
    resource_group: webinar-test
    name: WebinarVM
allocated: no
```

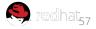

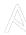

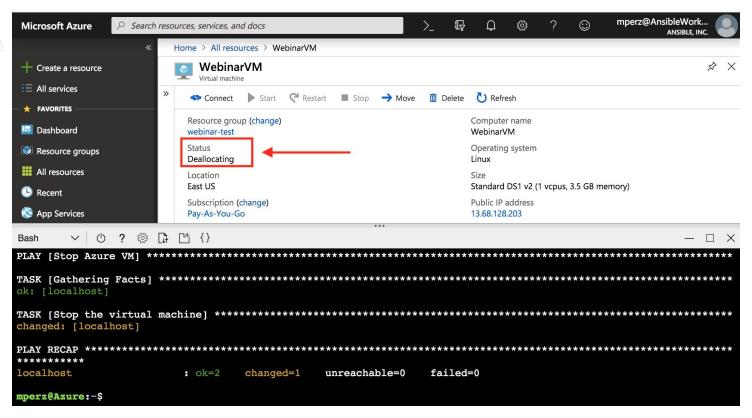

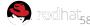

### Start a Previously Stopped VM Using a Playbook

```
- name: Start Azure VM
hosts: localhost
connection: local

tasks:
- name: Start the virtual machine
azure_rm_virtualmachine:
    resource_group: webinar-test
    name: WebinarVM
```

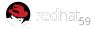

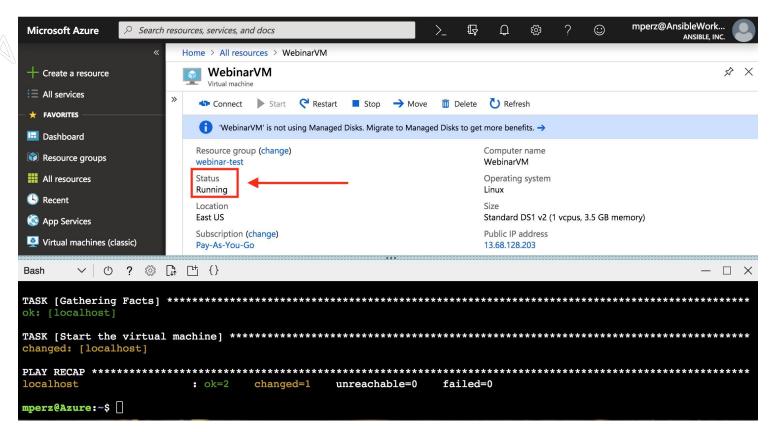

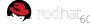

### Helpful Resources

#### GitHub Repo (with instructions):

```
https://github.com/Ansible-Getting-Started/Provision-Azure
```

#### **Ansible Docs:**

```
https://docs.ansible.com/ansible/latest/scenario_guides/guide_azure.html
```

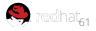

#### **AWS Cloud Provisioning with Ansible**

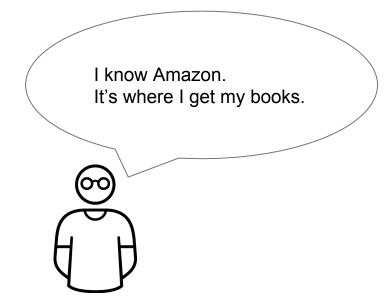

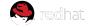

#### Requirements:

- AWS credentials (Access Key ID + Secret Access Key)
- Install AWS boto Python module: https://docs.ansible.com/ansible/latest/scenario\_guides/ guide\_aws.html
- Ansible 2.6+ and git
- git clone https://github.com/mglantz/ansible-aws

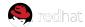

### **Creating Credentials**

- 1. Log into your AWS account, go to your user in Identity and Access Management.
- 2. Navigate to Security Credentials. Click "Create Access Key. You should receive something like:

Access Key ID: PDMQMTIB1L1LGTFO2 Secret Access Key: 0SILWO5DSJ6IN8OJF8UZ3PQ2FKU

3. Copy ansibe-aws/vars/vars-example.yml to ansible-aws/vars/vars.yml and enter in the access key id and secret access key.

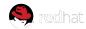

### **Creating Key Pair**

- 1. Log into your AWS account, go to your user in EC2 Management Console.
- 2. Scroll to "Key Pairs" (grouped under Network & Security). Click "Create Access Key. You will be asked a name.
- 3. Download the key pair to the project directory and run ssh-add ./name-of-key.pem

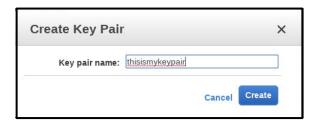

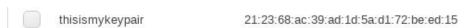

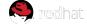

### Variables BLE

Variables for the playbook

vars/vars.yml

---

ec2\_access\_key: the-access-key-id

ec2\_secret\_key: secret-key ec2 key: name-of-your-key

ec2\_region: eu-central-1 # AWS region

ec2\_security\_group\_vms: arbitary-name-of-security-group

ami\_id: ami-c86c3f23 # AMI ID for RHEL 7.5 in eu-central-1. Can be replaced with what you want.

number\_of\_systems: 1 # Number of systems to spin up

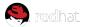

### Creating the security group (deploy-server.yml)

```
- name: "[Play 1] Create VMs in Amazon EC2"
 hosts: localhost
  connection: local
 gather facts: False
 vars files:
   - vars/vars.yml
  tasks:
 - name: Ensure a security group for VMs servers is in place
    ec2_group:
     name: "{{ ec2_security_group_vms }}"
     description: Security Group for my VMs servers
      region: "{{ ec2_region }}"
     aws_access_key: "{{ec2_access_key}}"
     aws_secret_key: "{{ec2_secret_key}}"
      rules:
        - proto: tcp
         from port: 22
         to_port: 22
          cidr ip: 0.0.0.0/0
      rules_egress:
        - proto: all
         cidr_ip: 0.0.0.0/0
```

Creates incoming and outgoing security rules

- Uses key pair we created previously
- Uses the variables out of the vars/vars.yml file
- We only allow incoming SSH traffic and allow all outgoing traffic
- Review the parameters on the module index:

https://docs.ansible.com/ansible/latest/modules/ec2 module.html

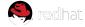

### Creating VMs (deploy-server.yml)

```
- name: Provision VMs on Amazon
 ec2:
    aws_access_key: "{{ec2_access_key}}"
    aws_secret_key: "{{ec2_secret_key}}"
   key_name: "{{ec2_key}}"
    region: "{{ ec2 region }}"
   group: "{{ ec2_security_group_vms }}"
   instance_type: t2.micro
   image: "{{ ami id }}"
   wait: true
    exact_count: "{{ number_of_systems }}"
   count_tag:
     identity: myvms
    instance_tags:
    identity: myvms
 register: ec2micro
```

- name: Add VM instance public IPs to host group add\_host: hostname={{ item.public\_ip }} groups=ec2micro with items: "{{ ec2micro.tagged instances }}"

#### Creates the virtual machine

- Uses key pair we created previously
- Uses the variables out of the vars/vars.yml file
- The instance here has t2.micro specified (it is the free tier level).
- We store data from the VM creation, things such as IP in ec2micro, then use that to add all public IPs to an in-memory inventory for usage in further plays
- Review the parameters on the module index:

https://docs.ansible.com/ansible/latest/modules/ec2 mod ule.html

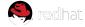

### Print debug and wait (deploy-server.yml)

```
- name: Print IP address of VMs
  debug:
    msg: "{{ groups['ec2micro'] }}"
- name: Wait for SSH to come up
  wait_for:
    host: "{{ item.public_ip }}"
    port: 22
    delay: 30
    timeout: 120
    state: started
  with_items: "{{ ec2micro.tagged_instances }}"
```

Print IPs of all VMs created and wait until they boot up

- Loops through all created VMs and waits for them to be reachable via SSH
- After this, you may add your own play and use the previously created in-memory inventory or the dynamic inventory available in inventory/ec2.py

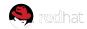

### Run the playbook ( deploy-server.yml )

- \$ cd ansible-aws
- \$ ansible-playbook -i inventory/ec2.py -u ec2-user deploy-server.yml

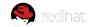

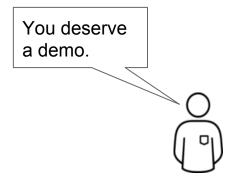

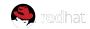

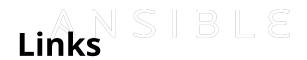

Ansible AWS demo: <a href="https://github.com/mglantz/ansible-aws">https://github.com/mglantz/ansible-aws</a>

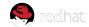

### ANSIBLE

### Google Cloud Provisioning with Ansible

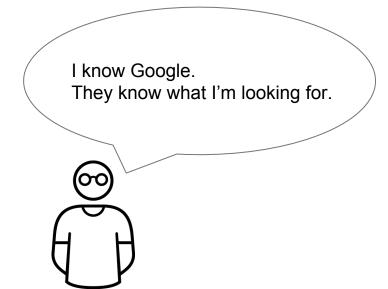

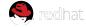

# Requirements

- The Google Cloud Platform (GCP) modules require both the requests and the google-auth libraries to be installed. (Can be installed via pip)
- Credentials (Service account or machine accounts)
- Ansible v 2.6 (for the particular modules I will talk about)

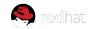

# Credentials

- Service Account (JSON) or Machine Account
- JSON Credentials Recommended

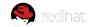

### Creating JSON Credentials

- Open the Cloud Platform Console Credentials page.
- If it's not already selected, select the project that you're creating credentials for.
- To set up a new service account, click New credentials and then select Service account key.
- Choose the service account to use for the key.
- Choose whether to download the service account's public/private key as a standard P12 file, or as a JSON file that can be loaded by a Google API client library.

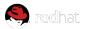

# Using the Credentials with Ansible

- Specifying them directly as module parameters
- Setting environment variables

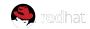

### **Module Parameters**

```
vars:
    service_account_file: /home/my_account.json
    project: my-project
    auth_kind: serviceaccount
    scopes:
    - www.googleapis.com/auth/compute
```

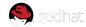

## Setting them as Environment Variables

```
GCP_AUTH_KIND

GCP_SERVICE_ACCOUNT_EMAIL

GCP_SERVICE_ACCOUNT_FILE

GCP_SCOPES
```

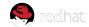

## The Good Stuff... Creating Instances

- New Modules under the naming scheme "gcp\_\*"
- Using the new GCP modules found in 2.6.x

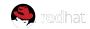

## The Top Level

```
- name: Create an instance
  hosts: localhost
  gather_facts: no
  connection: local
  vars:
     project: my-project
     auth_kind: serviceaccount
     service_account_file: /home/my_account.json
     zone: "us-centrall-a"
     region: "us-centrall"
```

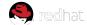

### Creating the Disk

```
tasks:
   - name: create a disk
     gcp compute disk:
         name: 'disk-instance'
         size gb: 50
         source image:
'projects/ubuntu-os-cloud/global/images/family/ubuntu-1604-lts'
         zone: "{{ zone }}"
         project: "{{ gcp project }}"
         auth kind: "{{ gcp cred kind }}"
         service account file: "{{ gcp cred file }}"
         scopes:
           - https://www.googleapis.com/auth/compute
         state: present
   register: disk
```

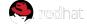

## Creating the Network

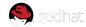

#### Creating an Address

```
- name: create a address
    gcp_compute_address:
         name: 'address-instance'
         region: "{{ region }}"
         project: "{{ gcp project }}"
         auth kind: "{{ gcp cred kind }}"
         service account file: "{{ gcp cred file }}"
         scopes:
           - https://www.googleapis.com/auth/compute
         state: present
     register: address
```

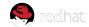

#### Creating the VM

```
- name: create a instance
  gcp compute instance:
      state: present
      name: test-vm
      machine type: n1-standard-1
      disks:
         - auto delete: true
          boot: true
           source: "{{ disk }}"
      network interfaces:
           - network: "{{ network }}"
             access configs:
               - name: 'External NAT'
                 nat_ip: "{{ address }}"
                 type: 'ONE TO ONE NAT'
       zone: "{{ zone }}"
      project: "{{ gcp project }}"
       auth kind: "{{ gcp cred kind }}"
       service account file: "{{ gcp cred file }}"
       scopes:
         - https://www.googleapis.com/auth/compute
  register: instance
```

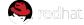

# Helpful Links

https://docs.ansible.com/ansible/latest/scenario\_guides/guide\_gc e.html

https://docs.ansible.com/ansible/latest/modules/list\_of\_cloud\_modules.html#google

https://support.google.com/cloud/answer/6158849?hl=en&ref\_topic=6262490#serviceaccounts

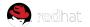

### Overview of getting things done in Cloud

- There are dependencies, such as a CLI or library which implements the cloud API
- 2. You need to fetch credentials to an account beforehand, try to limit the access of the account due to security concerns
- 3. Playbooks required to create assets in cloud are simple :-)

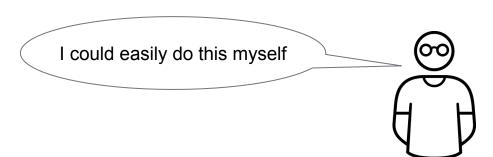

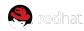